**Remove Background In Photo - Photo Lab App on Google Play**

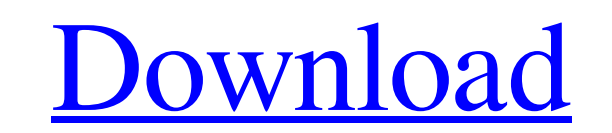

**Remove Background From Image Photoshop App Download Crack + Activator [Latest] 2022**

Instead of using the Paint Bucket tool to select from a range of colors, replace the colors automatically from the selected selection, making a copy of the new color and applying it to the rest of the image. You can then adjust the shadows and highlights on the selected area as with any other tool on the Layer palette. Editing an image with the Clone Stamp tool One of the best features of Photoshop is its Clone Stamp tool. This tool can make use of your image layer to choose parts of your image to selectively copy and use as its own layer, which enables you to retouch the original while at the same time changing the subject. The Clone Stamp tool is one of the most useful tools in Photoshop for image manipulation because it allows you to selectively change the color, tone, and appearance of images. The way you use the Clone Stamp tool to retouch an image is very similar to how you would use it to retouch old film; you can use the tool on areas of your image that are considered "distracting" — or distracting to your intended purpose — to selectively change the colors, tones, or details of the image you want to alter. To get started with the Clone Stamp tool, you must first select a source object to edit. When you click a layer in your image, your image's Layers palette loads and shows the available layers. Choose a layer in your image by clicking it, and then select the Clone Stamp tool from the Tools palette (see Figure 5-5). Click to place the tool on the spot in your image that you want to retouch, and then begin retouching by following these steps: 1. Click and drag the original part of the image you want to be erased (that is, the selected area that you want to remain unaffected by the edits) to the Clone Stamp tool to copy it. 2. Position the mouse inside the new area that you want to fill with color. Press the Enter key on your keyboard to open the New Layer dialog box (see Figure 5-6). Then click OK to create a new layer. Photoshop automatically places the New Layer dialog box on top of the current layer, so that the two options in the dialog box appear in a dialog box on top of the canvas. \*\*Figure 5-5:\*\* Click the Clone Stamp tool to access the tool options. Photoshop's Clone Stamp tool includes options for how the tool works. You can modify the following three

**Remove Background From Image Photoshop App Download Crack + X64**

The Photoshop Elements 2020 Crack is designed to operate with the Windows operating system on a personal computer. Like Photoshop, it is also used for high-quality editing of pictures that you have either taken yourself or have been given. Photoshop Elements 2020 Key is a simple graphics editor program that can be used to create thousands of images that you can edit again and again. No matter whether you're a photographer, graphic designer, web designer, or even a wedding or party planning photographer, this image editing software can be utilized. Photoshop Elements 2020 Key Download Features: Regular user interface You can use Photoshop Elements 2020 Key to create thousands of different images. This software can also help you edit images and utilize the power of the full Photoshop features. High-quality products The program is designed to work with a high-quality image editing engine, which supports high-quality products that include Raw files, TIF files, PSD files, JPEG and GIF files. Macro tools You can use Photoshop Elements 2020 Macros to select and control the program's functions. You can also use Macros to control more than one image. Print features You can use the program to view PDF files, preview quality products, and create and edit label graphics. It supports RGB, CMYK, grayscale and monochrome color. Photo tools In this feature, you can organize images and change the product's properties, modify images, create masks and layers, add text, add a border to images, make special effects, create a variety of objects and much more. Adjustment layers You can use adjustment layers to increase or decrease the brightness, saturation, and color values, add a vignette, increase or decrease contrast, make colors more yellow or purplish, and much more. Batch tools You can use batch tools to create copies of an image with a single click. Text tool You can use the tool to add text. You can also apply filters to text. Clipping path tool The tool can be used to create a smart object that can be moved, rotated, scaled and copied. Fx tools You can use the tools to create a variety of special effects such as torn and blended images, watermarks, radio buttons, arrows, and much more. Layer mask tools 05a79cecff

## **Remove Background From Image Photoshop App Download Crack + With License Code [Latest] 2022**

Effects are the workhorse of Photoshop. A Photoshop effect consists of one or more layers of an image that is overlaid onto other layers. Each layer is processed in one step of the effect. Photoshop effects include Picture-Editing Effects, Blur and Sharpen, 3D, Ripple, and Layer Effects. Merge Visible Layers allows you to access a specific layer and merge it with the layer below it. This is useful for hiding an object when only a portion of it is visible. 4 Add a Mask to an image to conceal certain areas. An object with a mask is visible only where the mask is present. When a mask layer is deleted, all of the masking on an object disappears. To add a mask to an image: Select New Mask or Add Layer Mask. Click inside the image window and drag over the portion of the image you want masked. Photoshop automatically sets the fill and stroke color to the current document color. 5 Use an Eraser to delete areas of the image with the Eraser tool. Your eraser tool is a square brush with soft edges. To select the eraser tool, choose Tools > Select > Eraser. To delete a pixel, simply click it. To erase multiple pixels, hold down the Shift key to select multiple pixels. To erase more than one area of the image, drag the Eraser across an area until you reach the desired line of pixels. To erase pixels in an image with a brush: 1. Select New Brush. 2. Drag to create a hard, square brush. 3. Click inside the image window and drag over a portion of the image you want to delete. When you release the mouse button, the pixels in the area you painted with the brush are deleted. 6 Add a Texture to your image. A texture layer is an image that has been altered with special programs designed to create such layers. Photoshop includes a library of textures that you can use to alter your images. To add a new texture, click New Layer on the Create Layer dialog box. 7 Add a Drawing Layer. A drawing layer is a layer that contains one or more strokes, lines or curves. It is used for creating text or object outlines. To create a new Drawing Layer: Click New Layer. 8 Select a Brush. The brush tool is a unique, highly customizable tool that allows you to paint with different colors. You can adjust the size,

1. Field of the Invention The present invention relates to a device for controlling the amount of fuel injected into the engine of a motorcycle. 2. Description of the Related Art It is known that the pressure of a part of a fuel circuit of an engine is controlled by fuel injection valves. Further, an injection amount can be easily controlled by injecting a large amount of fuel to a cylinder. Therefore, the injection amount of fuel can be easily set to a desired amount by controlling the opening of a fuel injection valve. A fuel injection valve to be used for such purposes is disclosed in, for example, Japanese Unexamined Patent Application, First Publication No. Hei 3-77045. The fuel injection valve is formed as follows. That is, a body has therein a vacuum chamber and a pressure chamber. A needle is inserted into a through hole formed in a wall portion of the body. A valve body which is moved by the fuel pressure is engaged with a top portion of the needle. A spring is engaged with the valve body to move downward the valve body to a valve open position. A valve seat is disposed on an inner surface of the pressure chamber. A sealing member is disposed between the valve body and the valve seat to close the through hole. The sealing member and the needle are fixed by a plurality of thin metal wires. The fuel injection valve is moved to a valve closed position where the through hole is closed by the valve body so that the sealing member closes the through hole by the valve body. In this position, the valve body is pressed by the spring to open the valve. The needle is pressed down by the fuel pressure and thus the fuel passage is opened. The fuel is injected from the through hole. The fuel is discharged from a nozzle formed at the bottom of the through hole to the outside. When the pressure of the fuel circuit reaches a predetermined value, the valve body is moved by the fuel pressure so that a part of the fuel circuit is open to the pressure chamber, and the pressure of the part of the circuit can be controlled by the fuel injection valve. Further, the fuel amount can be easily controlled by the fuel injection valve. The above fuel injection valve is fixed to a cylinder head. The cylinder head is mounted to an engine with a plurality of bolts. Therefore, when the fuel injection valve is mounted, the number of steps is increased. That is, bolts for mounting the cylinder head to the engine have to be mounted to the cylinder head. Further, the fuel injection

## **What's New In Remove Background From Image Photoshop App Download?**

## **System Requirements:**

Windows XP, Vista, 7 and 8. (32-bit, 64-bit) DirectX 9.0 or higher 1GHz CPU 512MB RAM 10 MB available disk space (more on the hard drive) Windows XP, Vista, 7 and 8. (32-bit, 64-bit) DirectX 9.0 or higher1GHz CPU512MB RAM10 MB available disk space (more on the hard drive) Movies Anywhere Compatibility: Movies Anywhere App Movies Anywhere

## Related links:

<http://datukdrkuljit.com/?p=4139> <https://www.cameraitacina.com/en/system/files/webform/feedback/delwil328.pdf> <https://awamagazine.info/advert/how-to-update-adobe-photoshop-7-0-on-windows/> <http://montehogar.com/?p=25343> <https://www.lion.tech/wp-content/uploads/2022/07/vittgaul.pdf> <https://www.tragolink.com/download-photoshop-for-free-for-mac/> [https://nyfindnow.com/wp-content/uploads/2022/07/Marble\\_Pattern\\_Collection\\_1.pdf](https://nyfindnow.com/wp-content/uploads/2022/07/Marble_Pattern_Collection_1.pdf) [https://www.riobrasilword.com/wp-content/uploads/2022/07/download\\_shape\\_bintang\\_photoshop\\_free.pdf](https://www.riobrasilword.com/wp-content/uploads/2022/07/download_shape_bintang_photoshop_free.pdf) <https://www.cameraitacina.com/en/system/files/webform/feedback/photoshop-wedding-presets-free-download.pdf> [https://drblaskovich.com/wp-content/uploads/2022/06/Banner\\_PSD\\_Design\\_with\\_Block\\_Background\\_Windows\\_Mac\\_\\_Mobile.pdf](https://drblaskovich.com/wp-content/uploads/2022/06/Banner_PSD_Design_with_Block_Background_Windows_Mac__Mobile.pdf) <https://yachay.unat.edu.pe/blog/index.php?entryid=7577> <https://startacting.ru/?p=18010> <https://www.fairlabels.net/gold-textures-for-photoshop/> <http://orakprecast.net/34151.html> <http://insenergias.org/?p=19637> <https://storage.googleapis.com/shamanic-bucket/a36aa63c-salikayl.pdf> [https://photognow.com/wp-content/uploads/2022/07/best\\_free\\_download\\_for\\_free\\_photoshop\\_cs5\\_trial.pdf](https://photognow.com/wp-content/uploads/2022/07/best_free_download_for_free_photoshop_cs5_trial.pdf) <https://www.ccifrance-myanmar.org/sites/ccifrance-myanmar.org/files/webform/clerjarm853.pdf> <https://inmueblesencolombia.com/?p=54750> <http://www.giffa.ru/who/adobe-photoshop-cs4-keygen-live/>